# **Controleer NTP-status met de opdracht NTPassociaties tonen**

### **Inhoud**

Inleiding Voorwaarden Vereisten Gebruikte componenten **Conventies** Achtergrondinformatie Begrijp de show ntp associaties Voorbeelden van veldwaarden voor bereik Verschillen bij configuratie als primair Wat betekent een pond teken (#)? Gerelateerde informatie

## **Inleiding**

Dit document beschrijft hoe de opdrachtoutput van de **show ntp-associaties** moet worden gebruikt om te bepalen of NTP goed werkt.

### **Voorwaarden**

### **Vereisten**

Er zijn geen specifieke vereisten van toepassing op dit document.

#### **Gebruikte componenten**

Dit document is niet beperkt tot specifieke software- en hardware-versies.

De informatie in dit document is gebaseerd op de apparaten in een specifieke laboratoriumomgeving. Alle apparaten die in dit document worden beschreven, hadden een opgeschoonde (standaard)configuratie. Als uw netwerk live is, moet u zorgen dat u de potentiële impact van elke opdracht begrijpt.

#### **Conventies**

Raadpleeg [Cisco Technical Tips](https://www.cisco.com/c/nl_nl/support/docs/dial-access/asynchronous-connections/17016-techtip-conventions.html) Conventies voor meer informatie over documentconventies.

## **Achtergrondinformatie**

U kunt **Network Timing Protocol (NTP)** om tijd en klokken via netwerkverbindingen te synchroniseren. Op Ciscorouters kunt u de **show ntp associations** opdracht om de status van NTP-peers te zien.

Er is een aanzienlijke hoeveelheid informatie in de output, die pakketverliesinformatie omvat. Deze informatie is bedoeld als aanvulling op de informatie die beschikbaar is in Cisco IOS® **Command Reference**.

# **Begrijp de show ntp associaties**

We onderzoeken eerst de resultaten van de **show ntp associations** opdracht en beschrijf vervolgens in detail de informatie die deze opdracht voorstelt.

Dit is een voorbeeld van uitvoer, gevolgd door een uitleg van bepaalde uitvoervelden.

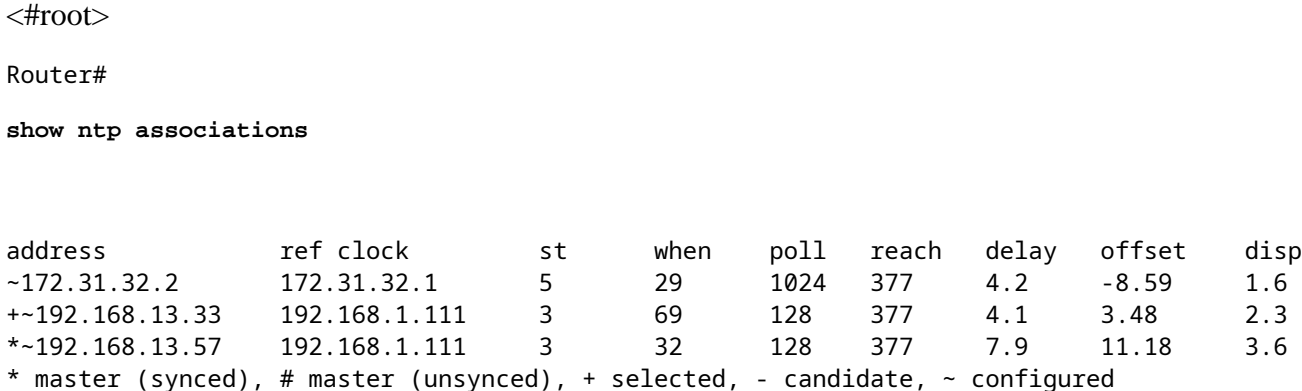

Het opiniepeilveld vertegenwoordigt het opiniepeilinterval (in seconden) tussen NTP-opinieppakketten.

Aangezien de NTP-server en client beter gesynchroniseerd zijn (en er geen uitgezette pakketten zijn), neemt dit aantal toe tot maximaal 1024.

Het offset-veld is de berekende offset (in milliseconden) tussen de client- en servertijd. De client vertraagt of versnelt de klok zodat deze overeenkomt met de tijdwaarde van de server.

De offset daalt in de loop der tijd naar nul. Waarschijnlijk bereikt deze nooit nul, omdat de pakketvertraging tussen de client en server nooit precies hetzelfde is.

Daarom kan de client-NTP nooit exact zijn klok aanpassen met de server.

Als er een sterretje (\*) naast een geconfigureerde peer staat, wordt u gesynchroniseerd met deze peer en gebruikt u deze als de primaire kloktijd.

Zolang één peer de primaire is, is alles in orde. Om echter te verifiëren dat NTP goed werkt, kijkt u naar de waarde in de **reach** veld.

#### **Voorbeelden van veldwaarden voor bereik**

Het bereikveld is een cirkelvormige bitbuffer. Het geeft u de status van de laatste acht NTP-berichten (acht bits in octal is 377, dus u wilt een bereik veldwaarde van 377 zien).

Als een NTP-reactiepakket verloren gaat, wordt het verloren pakket gevolgd via de volgende acht NTPupdateintervallen in het bereikveld.

Deze tabel geeft een toelichting bij mogelijke waarden van het bereik met het verlies van een NTPreactiepakket als voorbeeld.

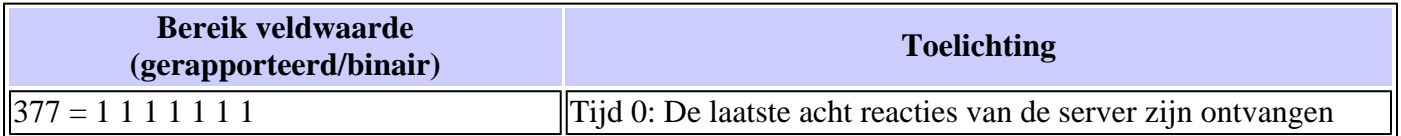

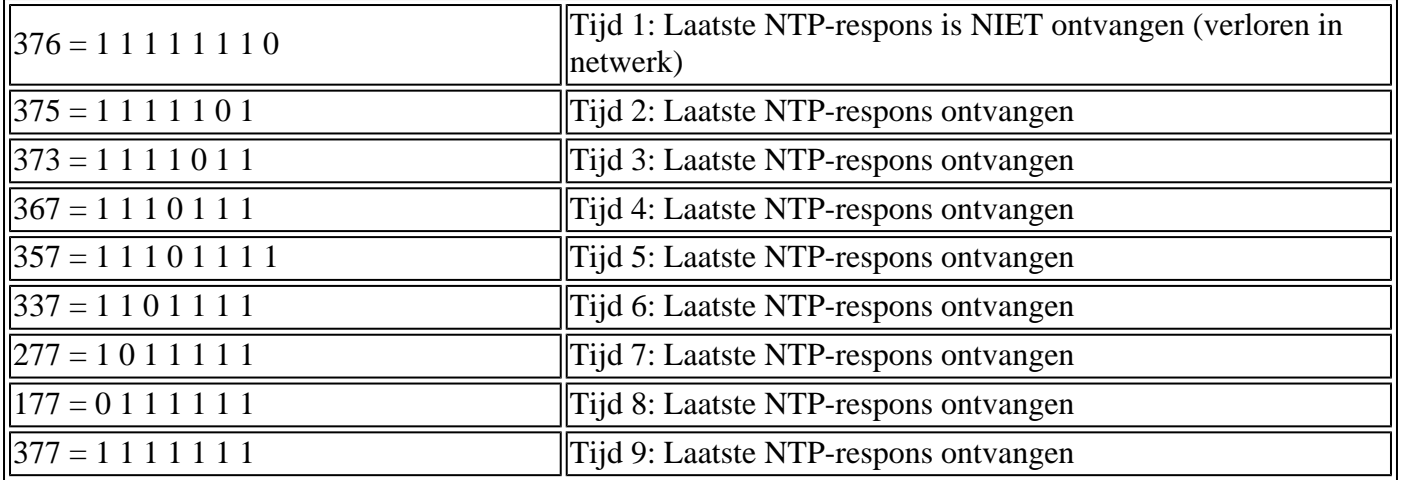

#### **Verschillen bij configuratie als primair**

Wanneer de router zijn eigen klok als primaire kloktijd gebruikt (met de **ntp master** opdracht), de uitvoer van **show ntp associations** lijkt hierop te lijken:

address ref clock st when poll reach delay offset disp  $*$   $-127.127.7.1$  127.127.7.1 6 20 64 377 0.0 0.00 0.0 \* master (synced), # master (unsynced), + selected, - candidate,  $\sim$  configured

De waarde van de rente is **stratum** een kleiner veld dan de ingestelde waarde; **ntp master 7** in dit geval.

De router krijgt zijn eigen interne klok, maar de klok is nooit onbereikbaar, en de router verhoogt nooit het opiniepeilingsinterval naar meer dan elke 64 seconden.

#### **Wat betekent een pond teken (#)?**

Een pondteken (#) wordt weergegeven naast een geconfigureerde peer in de **show ntp associations** opdrachtoutput geeft aan dat de router niet synchroniseert met de peer, zelfs als NTP-verzoek- en reactiepakketten worden uitgewisseld.

Controleer in dit geval de uitvoer van de **show ntp associations detail** het bevel of NTP zuiveren om te zien waarom de klokken niet gesynchroniseerd zijn.

Gebruik de **show ntp associations detail** en **show ntp status** opdrachten om aanvullende informatie te verkrijgen over de status van NTP.

Een mogelijke reden voor het pondteken is dat de NTP-clientklok meer dan 4000 seconden verschilt van de NTP-serverklok.

Voor Cisco-routers wordt een tijdsverschil van meer dan 4000 seconden buiten bereik beschouwd om te voorkomen dat de router synchroniseert met de server.

Dit is niet van toepassing wanneer u eerst een NTP-peer configureert op een Cisco-router of tijdens een herladen. In dit geval wordt de NTP-client (de Cisco-router) klok gewijzigd om de NTP-serverklok aan te passen, ongeacht hoe groot het verschil is.

Controleer de tijdzone van de clientklok; de lokale tijd wordt weergegeven, maar de tijdwaarden in NTPberichten zijn in UTC (GMT)-tijdzone.

U kunt de clientklok handmatig wijzigen in binnen een paar minuten van de NTP-serverklok.

# **Gerelateerde informatie**

- **[Troubleshooting- en foutopsporingsgids voor NTP-problemen \(Network Time Protocol\)](https://www.cisco.com/c/nl_nl/support/docs/ip/network-time-protocol-ntp/116161-trouble-ntp-00.html?referring_site=bodynav)**
- [Technische ondersteuning en documentatie Cisco Systems](https://www.cisco.com/c/nl_nl/support/index.html?referring_site=bodynav)

#### Over deze vertaling

Cisco heeft dit document vertaald via een combinatie van machine- en menselijke technologie om onze gebruikers wereldwijd ondersteuningscontent te bieden in hun eigen taal. Houd er rekening mee dat zelfs de beste machinevertaling niet net zo nauwkeurig is als die van een professionele vertaler. Cisco Systems, Inc. is niet aansprakelijk voor de nauwkeurigheid van deze vertalingen en raadt aan altijd het oorspronkelijke Engelstalige document (link) te raadplegen.